## *Ergänzung zum Beitrag in FA 6/17, S. 520 f. "Kenwoods TS-590SG trifft SDR – mit SDRplay RSP als Panadapter"*

Ergänzend zum Beitrag folgen hier weitere Screenshots.

So zeigt Bild 9 die Treiberinstallation, wobei für 64-Bit-Systeme die Datei *CP210x VCPInstaller\_x64* auszuwählen ist und für 32-Bit-Systeme *…\_x86*.

Die im Beitrag als nächster Schritt beschriebene Installation der Kenwood-Software *ARCP 590G* stellt nur **eine** Möglichkeit dar, die Funktion des Treibers zu überprüfen.Beim Zusammenspiel desTS-590SG

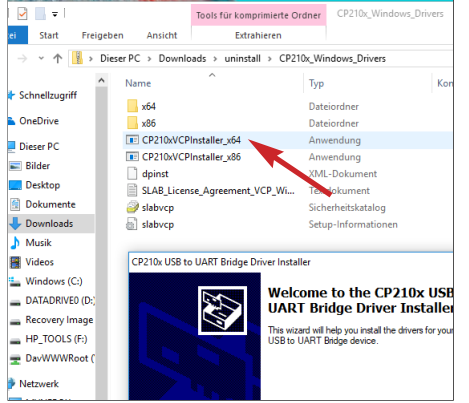

**Bild 9: Der von der Kenwood-Website geladene Treiber** *CP210x\_Windows-Drivers* **ist zu entpacken und durch Doppelklick auf die richtige Datei zu installieren.**

mit dem RSP spielt sie keine Rolle. Allerdings ist sie anderweitig nutzbringend einsetzbar.

Bild 10 zeigt die Einstellungen im *ARCP Setup*, wobei das Programm selbst den richtigen COM-Port ermittelt.

Letztlich ist der COM-Port in Windows 10 auch unter *Geräte* → *Bluetooth- und andere Geräte* sichtbar (Bild 12). Genau dort erscheint nach Inbetriebnahme auch der SDRplay RSP.

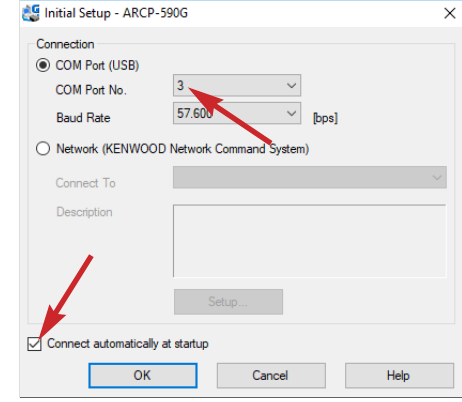

**Bild 10: Im Setup des ARCP ist bereits der korrekte COM-Port voreingestellt. Das Häkchen links unten unbedingt entfernen!**

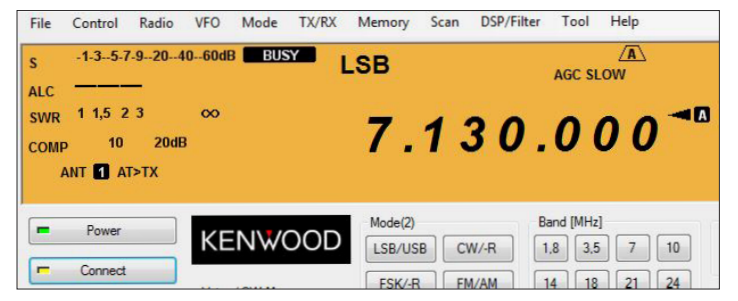

**Bild 11: Funktioniert die Kopplung zwischen PC mit** *ARCP 590G* **und Transceiver, müssen Frequenz und Sendeart auf beiden Seiten übereinstmmen.**

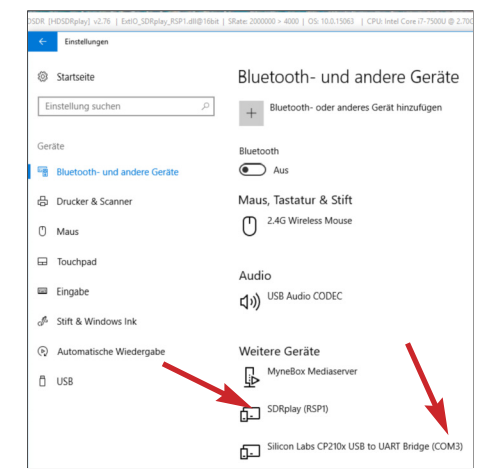

**Bild 12: In Windows 10 erscheinen sowohl der RSP als auch der Treiber zum TS-590SG, hier an COM3, bei** *Bluetooth- und andere Geräte***. Screenshots: DH8TOM**